# Basic Bioinformatics, Sequence Alignment, and Homology

Biochemistry Boot Camp 2017
Session #9
Nick Fitzkee
nfitzkee@chemistry.msstate.edu

\* BLAST slides have been adapted from an earlier presentation by W. Shane Sanders.

### **Biology Review**

- Genome is the genetic material of an organism, normally DNA but RNA possible (viruses)
- Central Dogma:
  - DNA → RNA → Protein

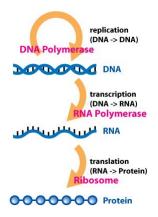

The Central Dogma of Molecular Biology

#### Primary Structure (Sequence)

- DNA and Proteins are chemically complex, but their "alphabets" are rather simple.
  - 4 nucleobases (A, C, T, G)
  - 20 amino acids
- DNA sequences are represented from 5' to 3'

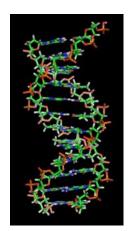

3

## Primary Structure (Sequence)

- DNA and Proteins are chemically complex, but their "alphabets" are rather simple.
  - 4 nucleobases (A, C, T, G)
  - 20 amino acids
- Protein sequences are represented from NT to CT

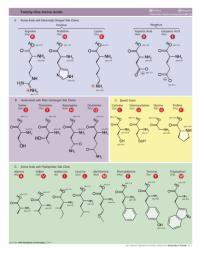

#### **Storing Sequences**

- GenBank (\*.gb| \*.genbank)
  - National Center for Biotechnology's (NCBI) Flat File Format (text)
  - Provides a large amount of information about a given sequence record
  - http://www.ncbi.nlm.nih.gov/Sitemap/samplerecord.html
  - We've seen this before! (Remember NCBI Protein result?)
- FASTA (\*.fasta | \*.fa )
  - Pronounced "FAST-A"
  - Simple text file format for storing nucleotide or peptide sequences
  - Each record begins with a single line description starting with ">" and is followed by one or more lines of sequence
- FASTQ (\*.fastq | \*.fq )
  - Pronounced "FAST-Q"
  - Text based file format for storing nucleotide sequences and their corresponding quality scores
  - Quality scores are generated as the nucleotide is sequenced and correspond to a probability that a given nucleotide has been correctly sequenced by the sequencer
- · Text files are also okay in many cases.

5

#### **Storing Sequences**

- FASTA format
- Can represent nucleotide sequences or peptide sequences using single letter codes
- >gi|5524211|gb|AAD44166.1| cytochrome b [Elephas maximus maximus]
  LCLTHIGRNIYUGSYLVSETWNFGIMLLITHATAFMGYLFMGMSFRGATVIRNLFSAIFYIGTNLV
  ENWIGGFSVKATAINEFAFHFIFIFIFIFITHALAGVHLFHERGSNNFLGTSDENEHFFFYTTIGFIG
  LLITLILLLLLLLLLLALSEGMLGDEGNUMBADPINTPLHIKBENFYLFAYAILRSVUNKLGGVLALFLSIVIL
  GIMFFHITSKHRSMMLAPLSGALFWILTMDLITLTWIGSGPVEIFYTIIGGMASILFFSIILAFLPIAGX
  ENNY

- FASTQ format
- Represents nucleotide sequences and their corresponding quality scores

&SEQ\_ID
GATTIGGGGTTCAAAGCAGTATCGATCAAATAGTAAATCCATTTGTTCAACTCACAGTTT
+
!''\*((((\*\*\*+))%%%++)(%%%%).1\*\*\*-+\*''))\*\*55CCF>>>>>CCCCCCC65

#### Sequence Alignment

Sequence alignment is the procedure of comparing two (pairwise) or more (multiple) sequences and searching for a series of individual characters or character patterns that are the same in the set of sequences.

- <u>Global alignment</u> find matches along the entire sequence (use for sequences that are quite similar)
- <u>Local alignment</u> finds regions or islands of strong similarity (use for comparing less similar regions [finding conserved regions])

7

#### Sequence Alignment

Sequence 1: GARVEY
Sequence 2: AVERY

#### **Global Alignment:**

GARVE-Y
-A-VERY

#### One Stop Shop for Many Tools

- Lots of tools are available as stand-alone packages online
- So far, our emphasis has been on these tools; however several "multiple tool" solutions also exist
- Demo: Biology Workbench http://workbench.sdsc.edu/

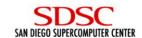

**Biology WorkBench** 

9

## Global Sequence Alignment

- Many tools available, including Biology Workbench (ALIGN tool)
- EMBOSS Needle
   http://www.ebi.ac.uk/Tools/psa/emboss\_needle/
- **Example:** Human vs. Nematode Calmodulin (global sequence #1 and #2)

LO

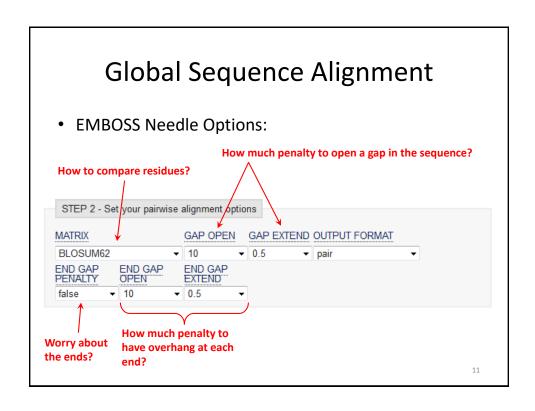

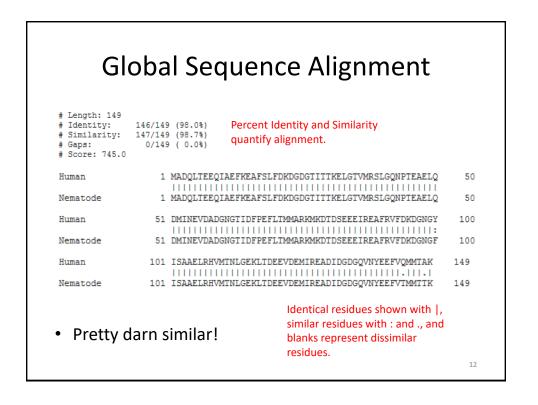

#### Multiple Sequence Alignment

- Align many sequences simultaneously, normally from multiple organisms
- Mathematically much more challenging, and requires assumptions about data analysis
- Results can be used to generate phylogenetic tree
- Example software: MEGA, ClustalX

  <a href="http://www.megasoftware.net/">http://www.megasoftware.net/</a>

  <a href="http://www.clustal.org/">http://www.clustal.org/</a>

  MEGA 

  Molecular Evolutionary 

  Genetics Analysis

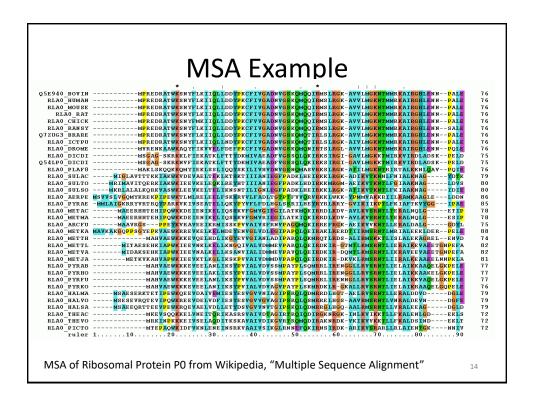

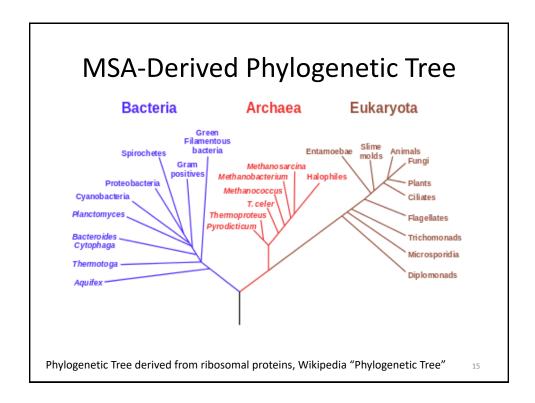

## Why Sequence Alignment?

- 1. To determine possible functional similarity.
- 2. For 2 sequences:
  - a. If they're the same length, are they almost the same sequence? (global alignment)
- 3. For 2 sequences:
  - a. Is the prefix of one string the suffix of another? (contig assembly)
- 4. Given a sequence, has anyone else found a similar sequence?
- 5. To identify the evolutionary history of a gene or protein.
- 6. To identify genes or proteins.

#### **BLAST:**

#### Basic Local Alignment Search Tool

- A tool for determining sequence similarity
- Originated at the National Center for Biotechnology Information (NCBI)
- Sequence similarity is a powerful tool for identifying unknown sequences
- BLAST is fast and reliable
- BLAST is flexible

http://blast.ncbi.nlm.nih.gov/

17

#### Flavors of BLAST

- <u>blastn</u> searches a nucleotide database using a nucleotide query
   DNA/RNA sequence searched against DNA/RNA database
- <u>blastp</u> searches a protein database using a protein query Protein sequence searched against a Protein database
- <u>blastx</u> search a protein database using a translated nucleotide query
   DNA/RNA sequence -> Protein sequence searched against a Protein database
- <u>tblastn</u> search a translated nucleotide database using a protein query
   Protein sequence searched against a DNA/RNA sequence database -> Protein sequence database
- <u>tblastx</u> search a translated nucleotide database using a translated nucleotide query

DNA/RNA sequence -> Protein sequence searched against a DNA/RNA sequence database -> Protein sequence database

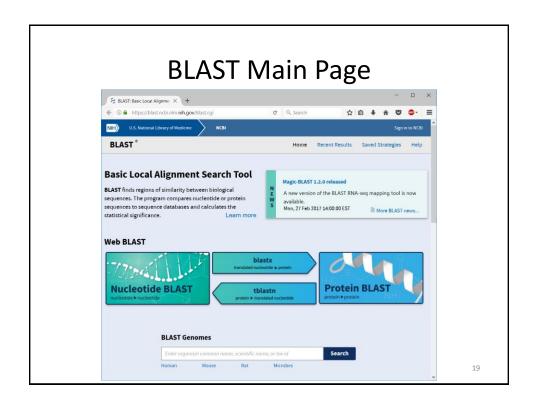

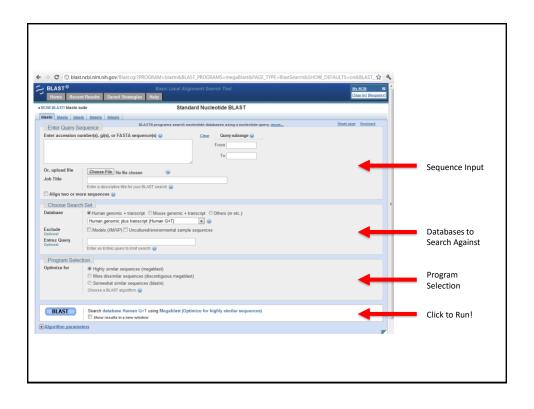

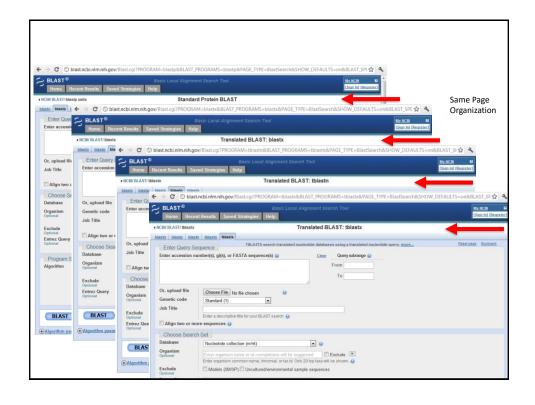

### **BLAST Example**

#### What gene is this?

>unknown\_sequence\_1

 $\tt TGATGTCA\overline{A}GACCCTCT\overline{A}TGAGACTGAAGTCTTTTCTACCGACTTCTCCAACATTTCTGCAGCCAAGCAG$  ${\tt GAGATTAACAGTCATGTGGAGATGCAAACCAAAGGGAAAGTTGTGGGTCTAATTCAAGACCTCAAGCCAA}$ GACAGAAGACAGTTCCAGCTTCTTAATAGACAAGACCACCACTGTTCAAGTGCCCATGATGCACCAGATG  ${\tt GAACAATACTATCACCTAGTGGATATGGAATTGAACTGCACAGTTCTGCAAATGGACTACAGCAAGAATGGACTACAGCAAGAATGGACTACAGCAAGAATGGACTACAGCAAGAATGGACTACAGCAAGAATGGACTACAGCAAGAATGGACTACAGCAAGAATGGAATTGAACTGCACAGTTCTGCAAATGGACTACAGCAAGAATGGAATTGAACTGCACAGTTCTGCAAATGGACTACAGCAAGAATGGAATTGAACTGCACAGTTCTGCAAATGGACTACAGCAAGAATGGAATTGAACTGCACAGTTCTGCAAATGGACTACAGCAAGAATGGAATTGAACTGCACAGTTCTGCAAATGGACTACAGCAAGAATGGAATTGAACTGCACAGTTCTGCAAATGGACTACAGCAAGAATGGACTACAGCAAGAATGGACTACAGCAAGAATGGAATTGAACTGCACAGTTCTGCAAATGGACTACAGCAAGAATGGAATTGAACTGCACAGTTCTGCAAATGGACTACAGCAAGAATGGAATTGAACTGCACAGTTCTGCAAATTGGAACTGCACAGGAATGGACTACAGCAAGAATGGAATTGAACTGCACAGTACAGCAAGAATGGACTACAGCAAGAATGGACTACAGCAAGAATGGACTACAGCAAGAATGGACTACAGCAAGAATGGACTACAGCAAGAATGGACTACAGCAAGAATGGACTACAGCAAGAATGGAATGGAATGGAATGGAATGGAATGGAATGGAATGGAATGGAATGGAATGGAATGGAATGGAATGGAATGGAATGGAATGGAATGGAATGGAATGGAATGGAATGGAATGGAATGGAATGGAATGGAATGGAATGGAATGGAATGGAATGGAATGGAATGGAATGGAATGGAATGGAATGGAATGGAATGGAATGGAATGGAATGGAATGGAATGGAATGGAATGGAATGGAATGGAATGGAATGGAATGGAATGGAATGGAATGGAATGGAATGAATGGAATGAATGGAATGAATGGAATGGAATGGAATGGAATGGAATGGAATGAATGGAATGGAATGAATGGAATGAATG$ CTCTGGCACTCTTTGTTCTTCCCAAGGAGGGACAGATGGAGTCAGTGGAAGCTGCCATGTCATCTAAAAC GCCACATATGACCTTGGAGCCACACTTTTGAAGATGGGCATTCAGCATGCCTATTCTGAAAAATGCTGATT TGAAAAGGGAACTGAAGCTGCAGCTGTCCCTGAAGTTGAACTTTCGGATCAGCCTGAAAACACTTTCCTA  ${\tt CACCCTATTATCCAAATTGATAGATCTTTCATGTTGTTGATTTTGGAGAGAGCACAAGGAGTATTCTCT}$ TGATGGGATGAAGATTGAACCCTGGCTGAACTTTGTTGGCTGTGGAAGAGGCCAATCCTATGGCAGAGCA TTCAGAATGTCAATGAGTAATTCATTATTATCCAAAGCATAGGAAGGCTCTATGTTTGTATATTTTCTCTT TGTCAGAATACCCCTCAACTCATTTGCTCTAATAAATTTGACTGGGTTGAAAAATTAAAA

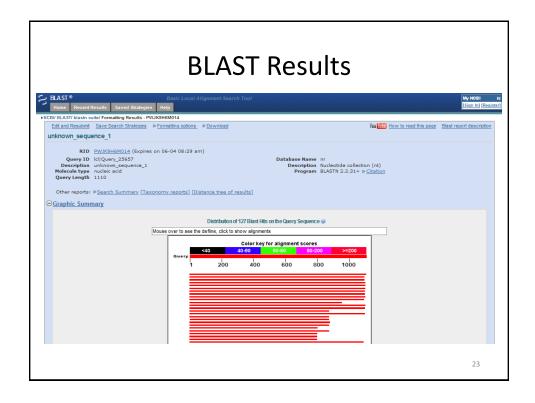

### **Interpreting BLAST Results**

- <u>Max Score</u> how well the sequences match
- <u>Total Score</u> includes scores from non-contiguous portions of the subject sequence that match the query
- Bit Score A log-scaled version of a score
  - Ex. If the bit-score is 30, you would have to score on average, about  $2^{30} = 1$  billion independent segment pairs to find a score matching this score by chance. Each additional bit doubles the size of the search space.
- <u>Query Coverage</u> fraction of the query sequence that matches a subject sequence
- Evalue how likely an alignment can arise by chance
- <u>Max ident</u> the match to a subject sequence with the highest percentage of identical bases

#### Installing BLAST Locally

Executables and documentation available at:

ftp://ftp.ncbi.nlm.nih.gov/blast/executables/blast+/LATEST/

#### **Documentation:**

http://www.ncbi.nlm.nih.gov/books/NBK1762/

25

#### Aligning via Structure

- So far we've focused on <u>sequence</u> alignment: looking at the primary (DNA or protein) sequence
- What about <u>structural</u> alignment? (Think shape or similar domains)
- VAST (Vector Alignment Search Tool) at NCBI: <a href="https://structure.ncbi.nlm.nih.gov/Structure/VAST/vast.shtml">https://structure.ncbi.nlm.nih.gov/Structure/VAST/vast.shtml</a>

#### **Homology Modeling**

- Proteins with similar <u>sequences</u> tend to have similar structures.
- When sequence identify is greater than ~25%, this rule is almost guaranteed
  - Exception: See Philip Bryan and "fold switching"
- Can we use this to predict structures?

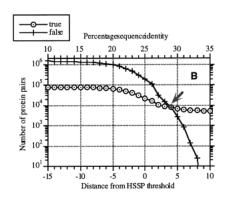

Below ~28% sequence identity, the number of structurally <u>dis</u>similar aligned pairs explodes.

Rost, Prot. Eng. 12(2): 85-94

27

### What is Homology Modeling?

- **Consider:** Protein with known sequence, but unknown structure
- Use sequence alignment (protein BLAST) to identify similar sequences with known structures
  - These are termed "template structures"
- "Map" unknown sequence onto known backbone
  - Side chains may be more ill-defined: it's a model!

# Homology Modeling Servers: **SWISS-MODEL**

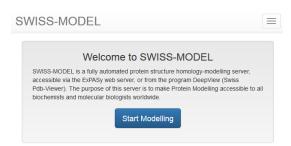

- Web page: <a href="http://swissmodel.expasy.org/">http://swissmodel.expasy.org/</a>
- Fastest option, can take less than 5 minutes
- Final model typically based on a single template (users can upload their own)

29

# Homology Modeling Servers: Phyre<sup>2</sup>

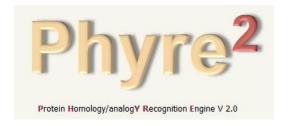

- Web page: http://www.sbg.bio.ic.ac.uk/phyre2/
- Trade off: can take 1-2 hours depending on server demand, but better structures
- Uses multiple templates, users can exclude files

# Homology Modeling Servers: I-TASSER

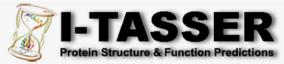

(The server completed predictions for <u>277187 proteins</u> submitted by <u>68857 users</u> from <u>124 countries</u>)

(The template library was updated on <u>2016/05/26</u>)

- Web page: <a href="http://zhanglab.ccmb.med.umich.edu/l-TASSER/">http://zhanglab.ccmb.med.umich.edu/l-TASSER/</a>
- Slowest option by far; can take a day or more
- Uses multiple templates and performs sophisticated refinement

31

### Homology Modeling Example

• Sequence for Pin1 protein:

MADEEKLPPG WEKRMSRSSG RVYYFNHITN ASQWERPSGN SSSGGKNGQG EPARVRCSHL LVKHSQSRRP SSWRQEKITR TKEEALELIN GYIQKIKSGE EDFESLASQF SDCSSAKARG DLGAFSRGQM QKPFEDASFA LRTGEMSGPV FTDSGIHIIL RTE

 Use BLAST to identify a homologous cis-trans prolyl isomerase in *Methanocorpusculum* labreanum

# Homology Modeling Example

• Initial BLASTp result:

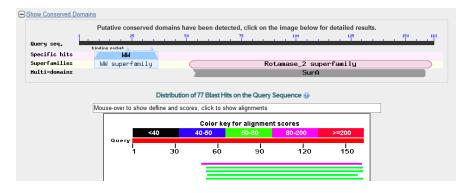

• Sequence (only second domain found):

MVRVKASHIL VKTEAQAKEI MQKISAGDDF AKLAKMYSQC PSGNAGGDLG YFGKGQMVKP FEDACFKAKA GDVVGPVKTQ FGWHIIKVTD IKN

33

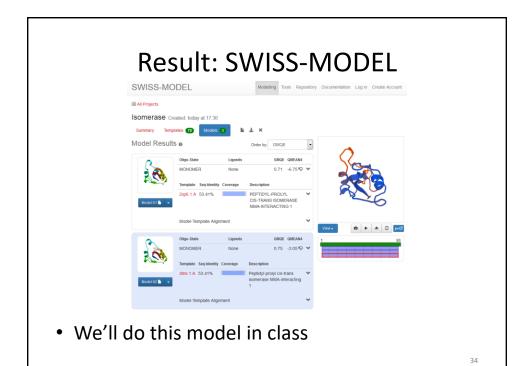

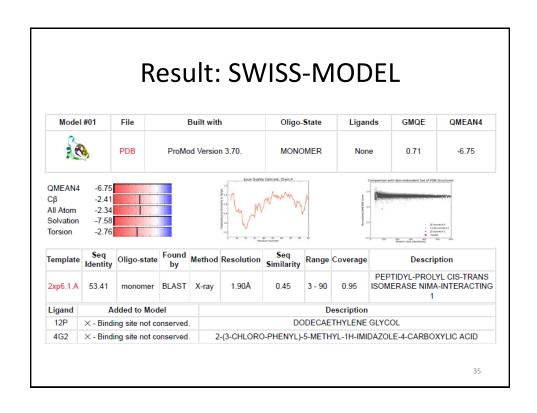

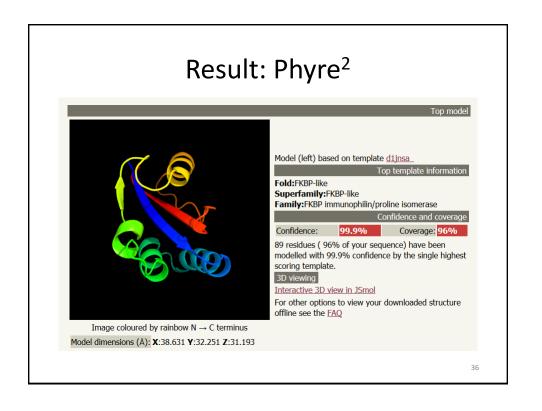

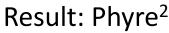

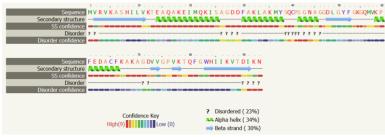

 Download entire result, which is a duplicate of the website, can be viewed here:

http://folding.chemistry.msstate.edu/files/bootcamp/phyre2/summary.html

• Final result is called final.casp.pdb

37

#### Result: I-TASSER

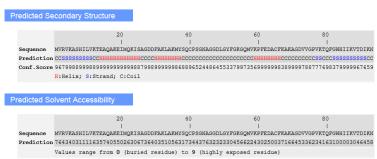

• Results available at:

http://folding.chemistry.msstate.edu/files/bootcamp/itasser/

• Final result is called final.casp.pdb

#### **Comparison of Results**

 Download the following PDBs from the Boot Camp Website:

- 1pin.pdb- Original Pin1 Structure- swiss.pdb- SWISS-MODEL Result

phyre2.pdb
 itasser.pdb
 I-TASSSER Result

- A pre-aligned PyMOL session (pse file) is also provided
  - Useful: PyMOL "align" command
  - See handout on the website

39

# **Comparison of Results**

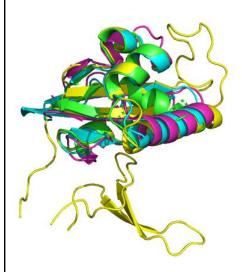

- Colors:
  - Original Pin1
  - SWISS-MODEL
  - Phyre<sup>2</sup>
  - I-TASSER
- Important: How much side chain accuracy do I need?

#### Other Resources:

- EMBL-EBI (European Bioinformatics Institute) http://www.ebi.ac.uk/
- DDBJ (DNA Data Bank of Japan) <a href="http://www.ddbj.nig.ac.jp/">http://www.ddbj.nig.ac.jp/</a>
- NCBI's Sequence Read Archive (SRA) http://www.ncbi.nlm.nih.gov/sra
- UCSC Genome Browser: http://genome.ucsc.edu/
- IGBB's Useful Links Page http://www.igbb.msstate.edu/links.php

Many, many more available online, just search.

#### Summary

- Sequence alignment is an important tool for searching and understanding how proteins are related
- BLAST can be used to search for similar sequences in large protein/DNA databases (and also works in tools like the PDB)
- Homology modeling can be helpful way to understand structures of unknown proteins